# 手工安装谷歌(chrome)插件

低版本IE浏览器浏览smartbi系统时,为了保证页面浏览效果,系统会建议安装谷歌插件。但有时候会出现安装不上的情况,可以手工安装插件。

#### 注:此插件仅支持32位的IE

1.请联系Smartbi官方支持获取谷歌插件。

2. 解压下载的zip文件, 双击解压文件夹下的GoogleChromeStandaloneEnterprise.msi, 执行安装

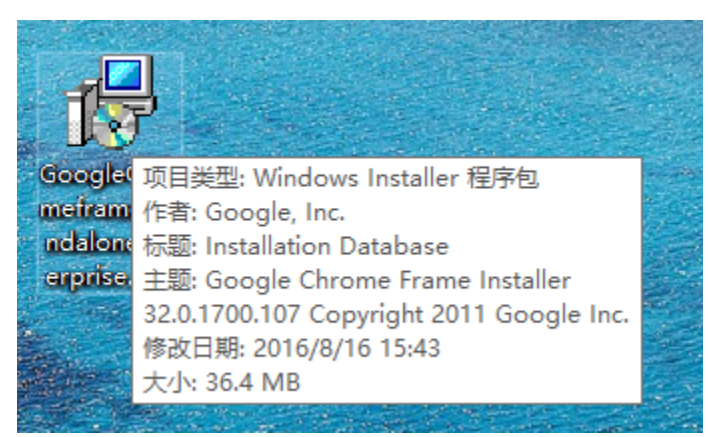

3. 安装完成之后, 访问IE浏览器, 打开IE的"管理加载项", 启用"ChromeFrame BHO"插件

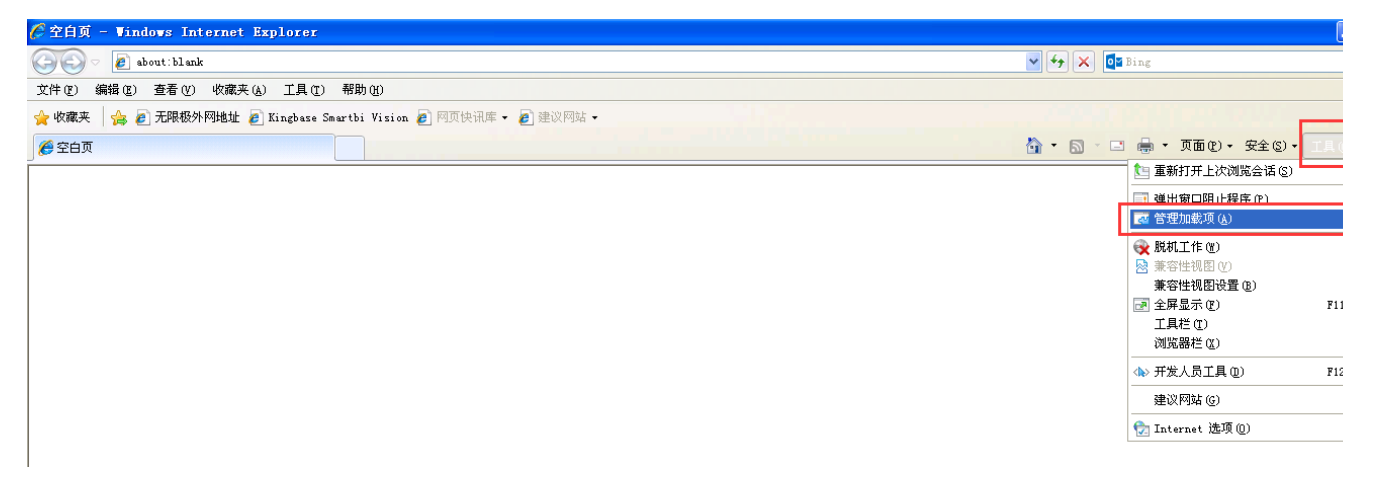

## 管理加载项

# 查看和管理 Internet Explorer 加载项

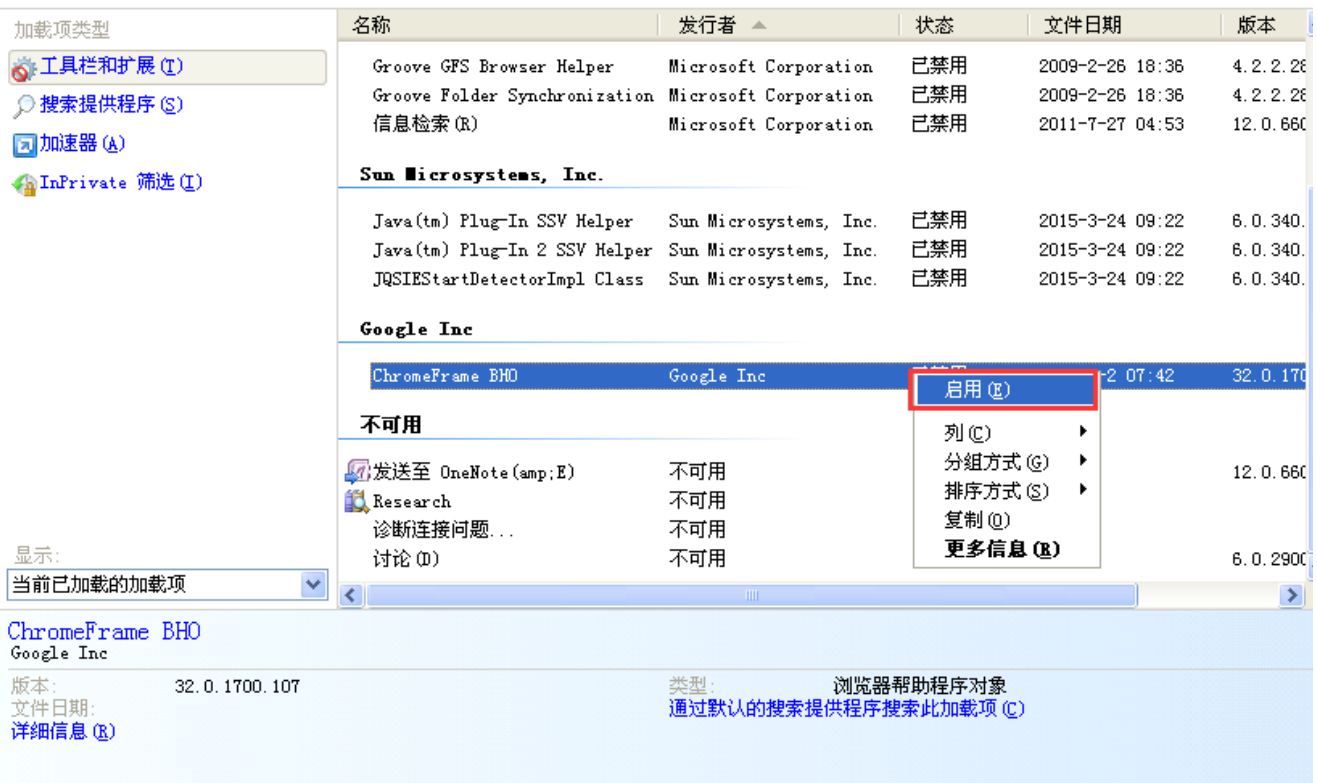

 $\overline{D}$ 

### 管理加载项

#### 查看和管理 Internet Explorer 加载项 名称 发行者 ▲ 状态 文件日期 版本  $\blacktriangle$ 加载项类型 S 工具栏和扩展(I) 已禁用 Groove GFS Browser Helper Microsoft Corporation 2009-2-26 18:36  $4.2.2.28$ Groove Folder Synchronization Microsoft Corporation 已禁用 2009-2-26 18:36  $4.2.2.26$ ○ 搜索提供程序 (S) 信息检索 (R) Microsoft Corporation 已禁用 2011-7-27 04:53  $12.0.660$ □加速器(A) Sun Dicrosystems, Inc. ◆ InPrivate 筛选(I) Java(tm) Plug-In SSV Helper Sun Microsystems, Inc. 已禁用 2015-3-24 09:22  $6.0.340.$ Java(tm) Plug-In 2 SSV Helper Sun Microsystems, Inc. 已禁用 2015-3-24 09:22  $6.0.340.$ JQSIEStartDetectorImpl Class Sun Microsystems, Inc. 已禁用 2015-3-24 09:22  $6.0.340.$ Google Inc ChromeFrame BHO 已启用 2014-2-2 07:42 32.0.170 Google Inc 不可用 5 选送至 OneNote (amp;E) 不可用 已禁用 12.0.660 不可用 已禁用 Research 诊断连接问题... 不可用 已禁用 显示: 讨论(I) 不可用 已启用 6.0.290 $\sqrt{\sqrt{ }}$ 当前已加载的加载项  $\checkmark$  $\rightarrow$  $\prec$ ChromeFrame BHO Google Inc 浏览器帮助程序对象 版本: 32.0.1700.107 类型 ……<br>文件日期: 通过默认的搜索提供程序搜索此加载项(C) 详细信息(R)

 $\overline{\mathsf{x}}$